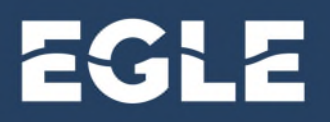

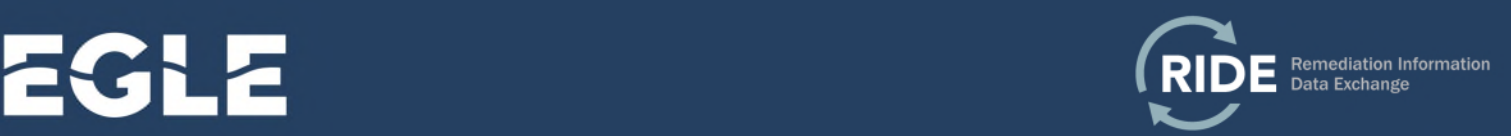

# **Account Request – New Third Party Users**

### Introduction **Introduction**

A new user account in RIDE is established using a 3-step process, all of which are required. A new user account in RIDE is established using a 3-step process, all of which are required.

- 1. Complete "Become a RIDE User" form in RIDE. 1. Complete "Become a RIDE User" form in RIDE.
- 2. Create a MlLogin Account for Third Party Users (not necessary if you already have a Third Party 2. Create a MILogin Account for Third Party Users (not necessary if you already have a Third Party MlLogin Account). MILogin Account).
- 3. Request the RIDE application in your MlLogin Account. 3. Request the RIDE application in your MILogin Account.

Note: For trouble creating a MlLogin Account or requesting RIDE through MlLogin, please **Note:** For trouble creating a MILogin Account or requesting RIDE through MILogin, please contact the DTMB Client Service Center at 1-877-932-6424. contact the DTMB Client Service Center at 1-877-932-6424.

### Step 1: Complete "Become a RIDE User" Form **Step 1: Complete "Become a RIDE User" Form**

- 1. Navigate to the RIDE application for public users here: https://www.egle.state.mi.us/RIDE/home
- 2. On either the Inventory of 2. On either the Inventory of Facilities page or the Become Facilities page or the Become a RIDE User page, navigate to a RIDE User page, navigate to the "Become a RIDE User" the "Become a RIDE User" button. button.

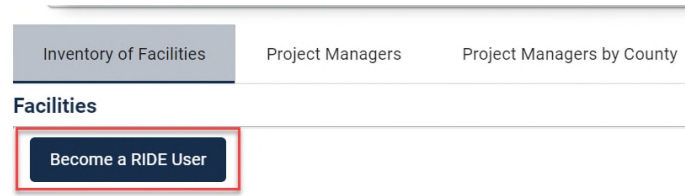

3. Complete the required fields and press "Submit". 3. Complete the required fields and press "Submit".

Note: For the Organization/Company field, please try to find the organization name used by your **Note:** For the Organization/Company field, please try to find the organization name used by your co-workers before entering a new one. This will help avoid duplicate entries. co-workers before entering a new one. This will help avoid duplicate entries.

4. You will receive an email with instructions for creating a MlLogin for Third Party account. 4. You will receive an email with instructions for creating a MILogin for Third Party account.

## Step 2: Create a MlLogin for Third Party Account **Step 2: Create a MILogin for Third Party Account**

1. Navigate to the MlLogin for Third Party 1. Navigate to the MILogin for Third Party website, where you will be prompted to website, where you will be prompted to either use an existing account to login either use an existing account to login or create a new account using the or create a new account using the "SIGN UP" button. Select "SIGN UP" "SIGN UP" button. Select "SIGN UP" and complete the required fields. and complete the required fields.

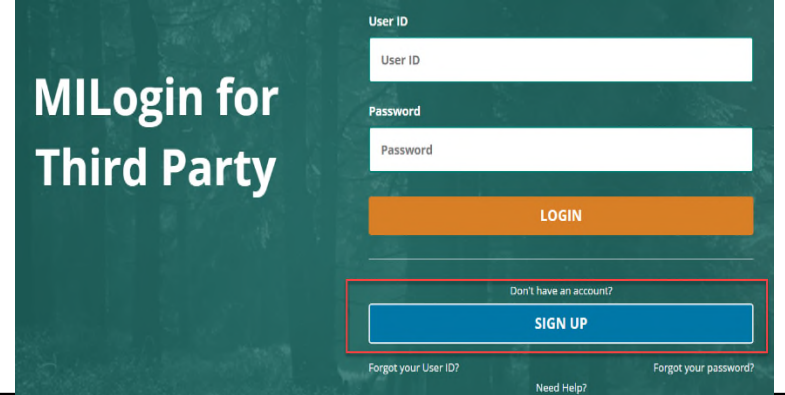

**EGLE** 

Note: Do not create a new MILogin for Third Party account if you already created one for another use. You can add RIDE to your existing MILogin for Third Party account.

#### **Step 3: Request the RIDE Application**

After you have logged in using an existing or newly created account you will need to request access to RIDE. You can do so by clicking on the REQUEST **ACCESS button.** 

2. After you have clicked the REQUEST ACCESS button you will be prompted to search for the application. Enter "RIDE" in the search bar. You can filter your search by selecting EGLE as the application agency.

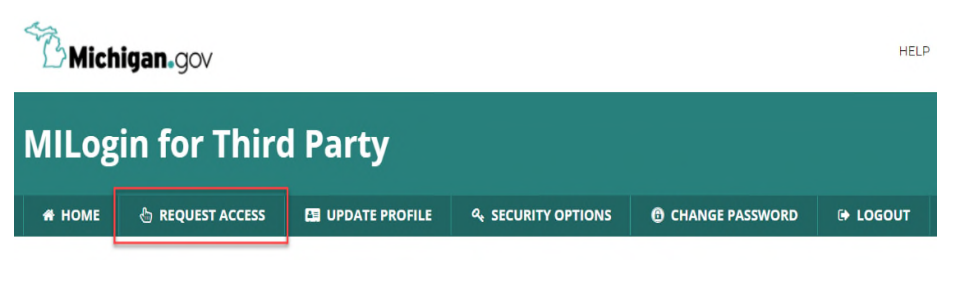

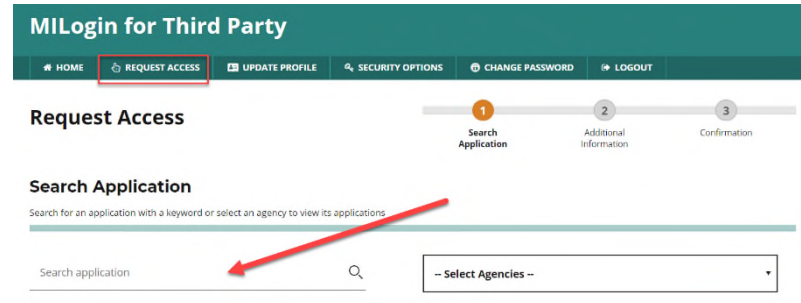

- 3. Next, click on RIDE in the search results. Follow the prompts and submit your request.
- 4. You will receive an email at the email address used to create your account for MiLogin for Third Party when EGLE has granted access.
- 5. After access has been granted, you will be able to click on the RIDE link on the home page of MILogin for Third Party to access RIDE.

Note: Bookmark the MILogin for Third Party page for easy access to RIDE in the future.

#### **Help Creating an Account**

- Please note that it can take 1-5 business days to process new user accounts.
- Please direct all MILogin for Third Party account issues to the MILogin Help Desk; available at 1-800-968-2644 or 517-241-9700, M-F 8:00am to 4:30pm.
- For questions related to RIDE use, please email EGLE-RIDE-Admin@michigan.gov  $\bullet$

This publication is intended for guidance only and may be impacted by changes in legislation, rules, policies, and procedures adopted after the date of publication. Although this publication makes every effort to teach users how to meet applicable compliance obligations, use of this publication does not constitute the rendering of legal advice.

EGLE does not discriminate on the basis of race, sex, religion, age, national origin, color, marital status, disability, political beliefs, height, weight, genetic information, or sexual orientation in the administration of any of its programs or activities, and prohibits intimidation and retaliation, as required by applicable laws and regulations.